■1-1-9 ログインパスワードを変更する

CSS-ASP サービスにログインを行うパスワードの変更が行えます。

【ポイント】

パスワードは定期的に変更することを推奨致します。

1. 「環境設定」メニューを選択しま す。

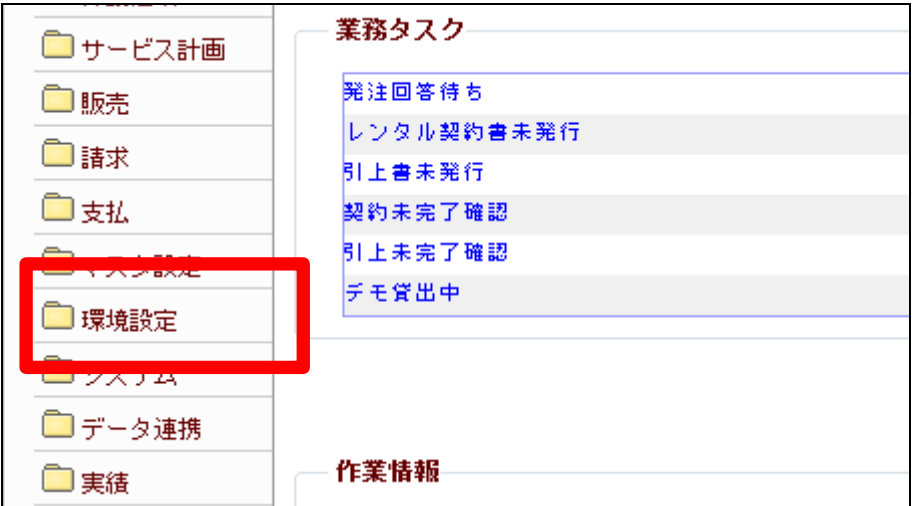

2.

メニューが展開されますので、「パ スワード変更」メニューを選択しま す。

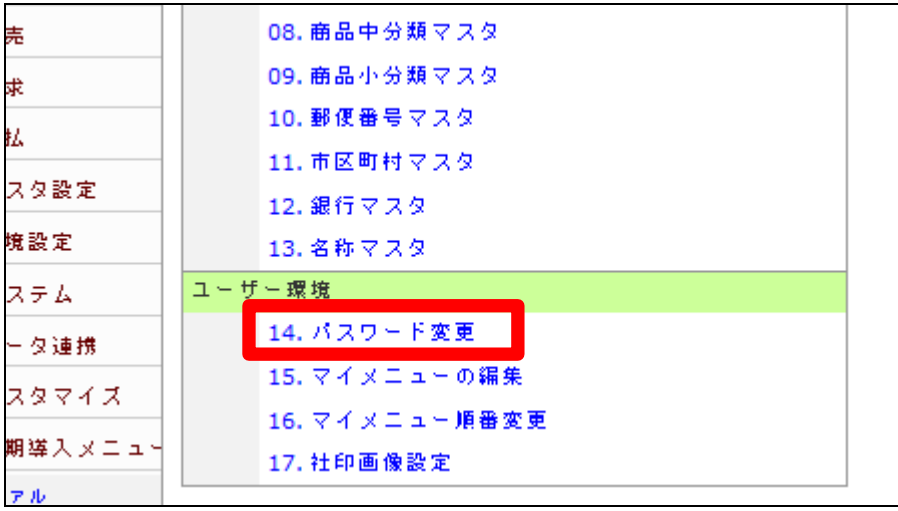

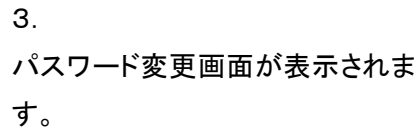

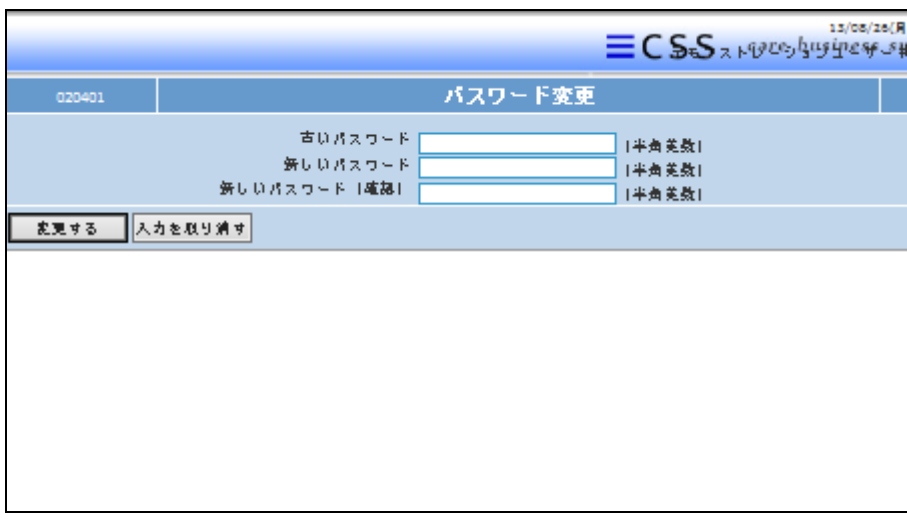

4.

古いパスワードの欄に現在のパス ワードを入力し、新しいパスワード の欄に、変更を行うパスワードを 入力します。

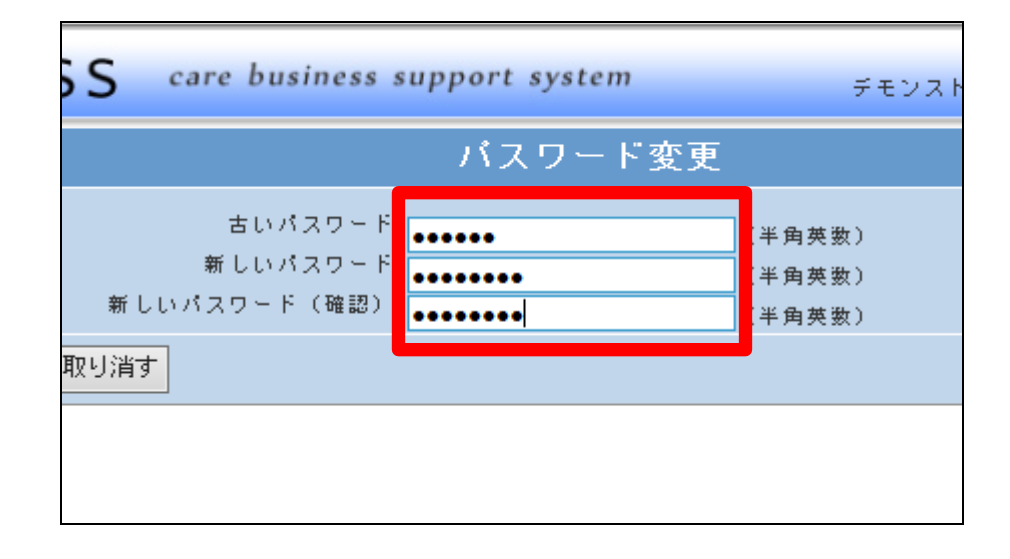

5. 「変更する」をクリックします。

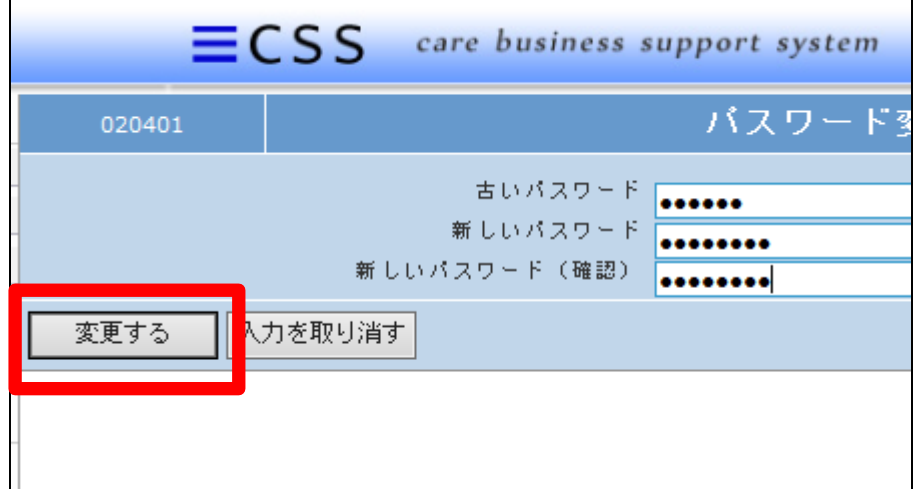

6. パスワードの変更が行われまし た。

【ポイント】 変更されたパスワードは次回ログ イン時から適用されます。

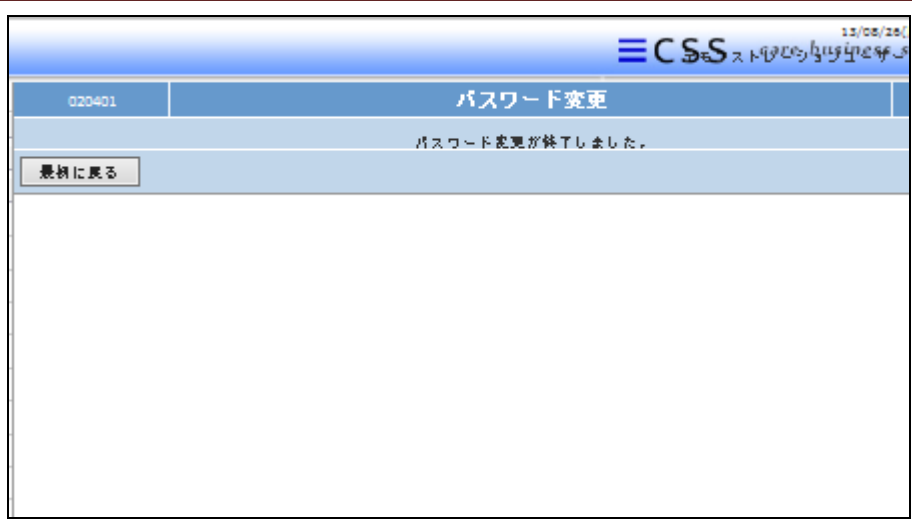